# **VIREPATH** SURVEILLANCE

# **HARD DRIVE REMOVAL AND INSTALLATION**

The hard drive supplied with the DVR may be replaced with a larger SATA hard drive to extend the storage capability of the DVR. It is recommended to use a high performance, high speed drive designed for DVRs use such as the Hitachi Deskstar™ series.

## **1. Power off the DVR.**

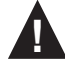

 **WARNING – When powering off the DVR, the following shutdown procedure must be used. Turning the DVR off or removing power without following this procedure may cause damage to the Hard Disk Drives.**

- a. Access the menu by pressing the MENU/ESC button on the front panel or IR remote. Alternatively the mouse can be used by right clicking to open the menu.
- b. Login to the DVR.

Using the ▲▼◀► buttons, navigate to Shutdown . Press ENTER to select. Alternatively the mouse can be used to select the icon. Once selected a scrolling message will appear at the bottom of screen indicating that shutdown is in process.

Once the message "Shutdown completed. You may turn off the system now." appears, it is safe to turn the DVR off using the power switch on the back of the DVR.

e. After turning the DVR off via the power switch, remove the IEC power cord from the rear of the unit.

#### **2. Remove the Top Cover**

 NOTE: The 300 DVR contains components such as Hard Disk Drives that are sensitive to static electricity. In order to avoid damaging the internal components use a grounded static wrist guard and matt to properly ground yourself before completing the steps below.

a. Remove the 4 screws on the side of the DVR (2 on either side) and the 3 screws located at the rear of the DVR.

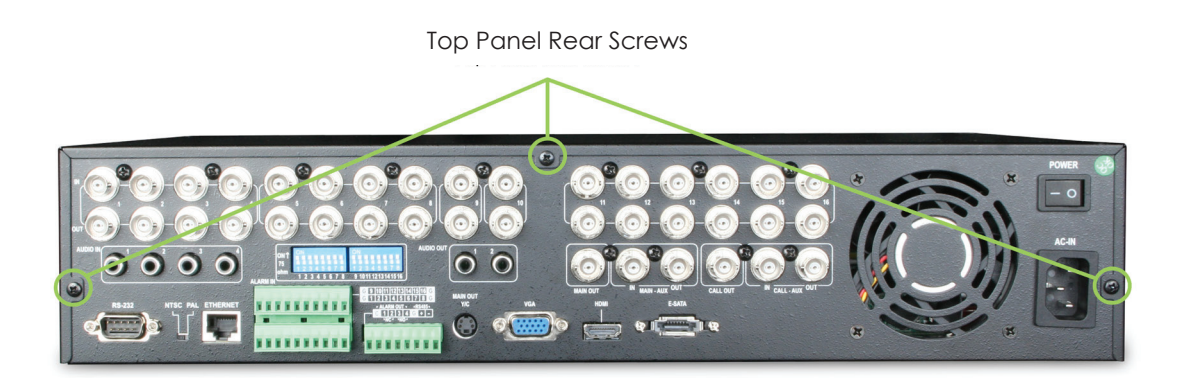

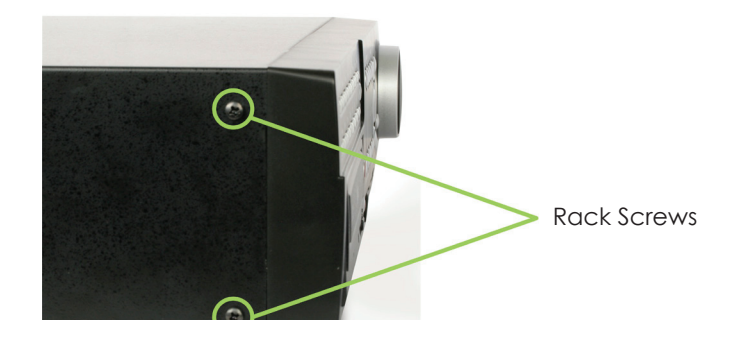

b. Gently slide the top cover off and set aside in a safe place as not to scratch the top cover.

# **3. Remove the Existing HARD DISK DRIVES**

 The main hard drive is located just above the DVD Rom drive; additional hard disk drive can be installed using the brackets next to the main drive.

- a. Disconnect the SATA and power cables from the HARD DISK DRIVES.
- b. To access the screws that hold the HARD DISK DRIVES in place you will need to remove the additional HARD DISK DRIVES bracket.

 Remove the 2 screws that secure the additional HARD DISK DRIVES bracket, and remove the 4 screws (2 on either side) securing the HARD DISK DRIVES in place.

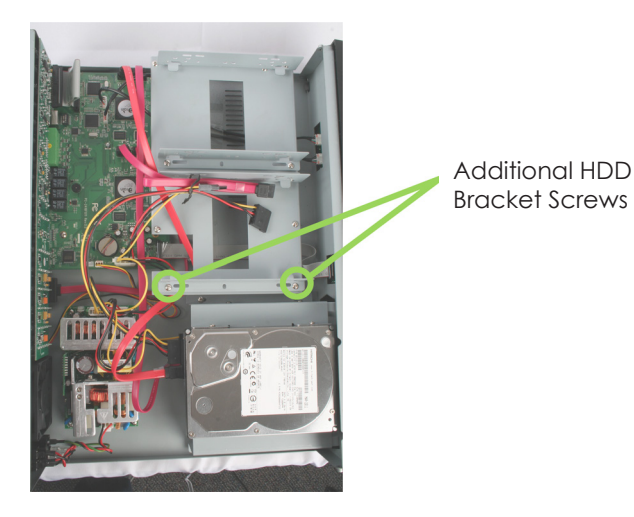

c. Carefully remove the existing HARD DISK DRIVES and place aside.

# **4. Install the New HARD DISK DRIVES**

- a. Carefully place the new HARD DISK DRIVES in the chassis and secure with the 4 screws. Replace the additional HARD DISK DRIVES bracket securing it with the 2 screws.
- b. Connect the SATA and power cable to the HARD DISK DRIVES.

## **5. Replace the top cover and you are all done.**

#### **6. Format the Hard Disk Drive**

In order to record video and audio the HARD DISK DRIVES must be formatted, after powering up the DVR a message will appear indicating that the HARD DISK DRIVES is unformatted. Press ENTER or select the check mark to format the HARD DISK DRIVES.

If this message does not appear, access the HARD DISK DRIVES Format/Clear function from the menu by following the instruction in **Section 6.6.1 HARD DISK DRIVES Format Clear** in the 300 DVR owner's manual.